# Package: CRImage (via r-universe)

July 3, 2024

Type Package

Title CRImage a package to classify cells and calculate tumour cellularity

**Version** 1.53.0

Date 2012-10-01

Author Henrik Failmezger <failmezger@mpipz.mpg.de>, Yinyin Yuan

<Yinyin.Yuan@cancer.org.uk>, Oscar Rueda

<oscar.rueda@cancer.org.uk>, Florian Markowetz

<Florian.Markowetz@cancer.org.uk>

Maintainer Henrik Failmezger <failmezger@mpipz.mpg.de>, Yinyin Yuan

<Yinyin.Yuan@cancer.org.uk>

Description CRImage provides functionality to process and analyze images, in particular to classify cells in biological images. Furthermore, in the context of tumor images, it provides functionality to calculate tumour cellularity.

License Artistic-2.0

LazyLoad yes

Imports MASS, e1071, foreach, sgeostat

Depends EBImage, DNAcopy, aCGH

Collate plotCorrectedCN.R correctCopyNumber.R writeDensityImage.R convertRGBToHSV.R convertHSVToRGB.R imageCompression.R createBinaryImage.R colorCorrection.R searchStructures.R segmentStructures.R classifyStructures.R numberOfNeighbors.R segmentCytoplasma.R segmentImage.R createClassifier.R kernelSmoother.R paintCells.R classifyCells.R determineCellularity.R calculateCellularity.R findSlices.R parseFinalScan.R classificationAperio.R processAperio.R Phansalkar\_threshold.R SauvolaThreshold.R calculateMeanStdTarget.R convertLABToRGB.R convertRGBToLAB.R localORThreshold.R oregonThreshold.R localThreshold.R calculateOtsu.R classifyPen.R getImageDistance.R hist3d.R labelCells.R plotImage.R

<span id="page-1-0"></span>biocViews CellBiology, Classification Repository https://bioc.r-universe.dev RemoteUrl https://github.com/bioc/CRImage RemoteRef HEAD RemoteSha 8563bd58ea8e3750b3236a9f6e53afa312f66a79

## **Contents**

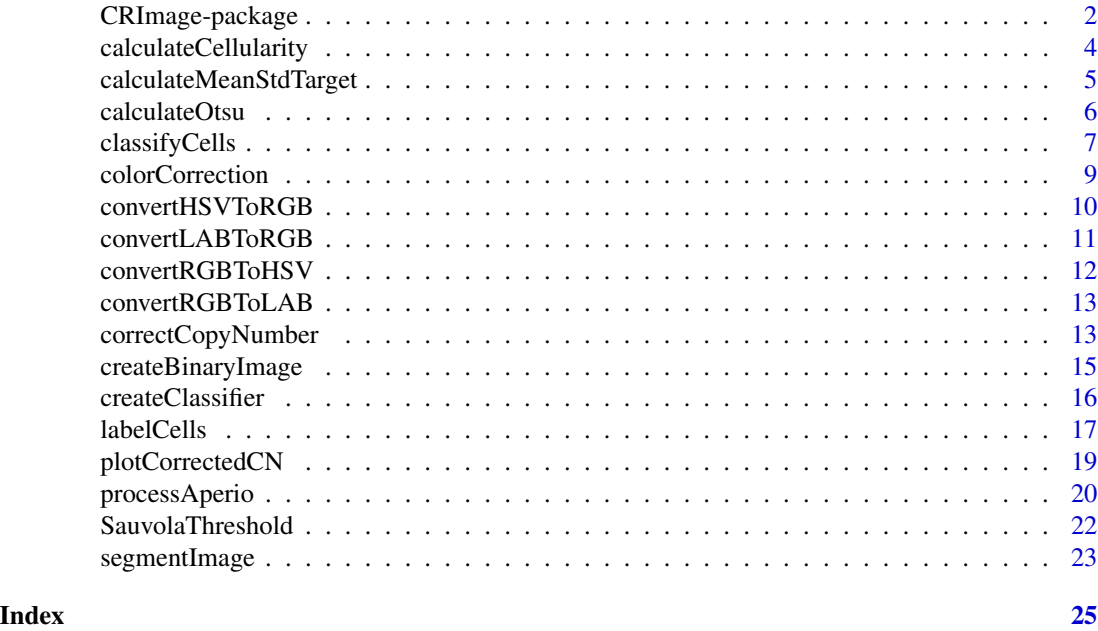

CRImage-package *CRImage is a package to analyze images and classify cells.*

## Description

CRImage allows classification of cells in biological images. It offers methods to segment cells or cell nuclei in biological images for example HE stained images. It offers methods to create a classifier and to classify cells in these images. Furthermore it allows the calculation of tumour cellularity for large microscope images.

CRImage makes use of the image processing package EBImage, which uses the 'ImageMagick' library for image I/O operations and the 'GTK' library to display images.

## Details

Package: CRImage Type: Package Version: 1.0 Date: 2010-04-27 License: LGPL Version 2 or later LazyLoad: yes

## Package content

Image processing methods:

- calculateThreshold
- segmentImage

Classification:

- createTrainingSet
- createClassifier
- classifyCells

Tumour cellularity

- calculateCellularity
- processAperio

## Author(s)

Henrik Failmezger, <failmezger@mpipz.mpg.de>

Yinyin Yuan, <Yinyin.Yuan@cancer.org.uk>

Oscar Rueda, <oscar.rueda@cancer.org.uk>

Florian Markowetz, <florian.markowetz@cancer.org.uk>

CRI Cambridge

Li Ka Shing Centre

Robinson Way

Cambridge, CB2 0RE, UK

Ludwigs-Maximilians University of Munich

```
example(segmentImage)
example(createClassifier)
example(classifyImage)
```
<span id="page-3-0"></span>calculateCellularity *Calculation of tumour cellularity*

## Description

The function calculates the tumour cellularity of an image by counting tumour and non tumour cells.

## Usage

```
calculateCellularity(filename="",image=NA,classifier=NULL,cancerIdentifier=NA,KS=FALSE,maxShape=NA,
```
## Arguments

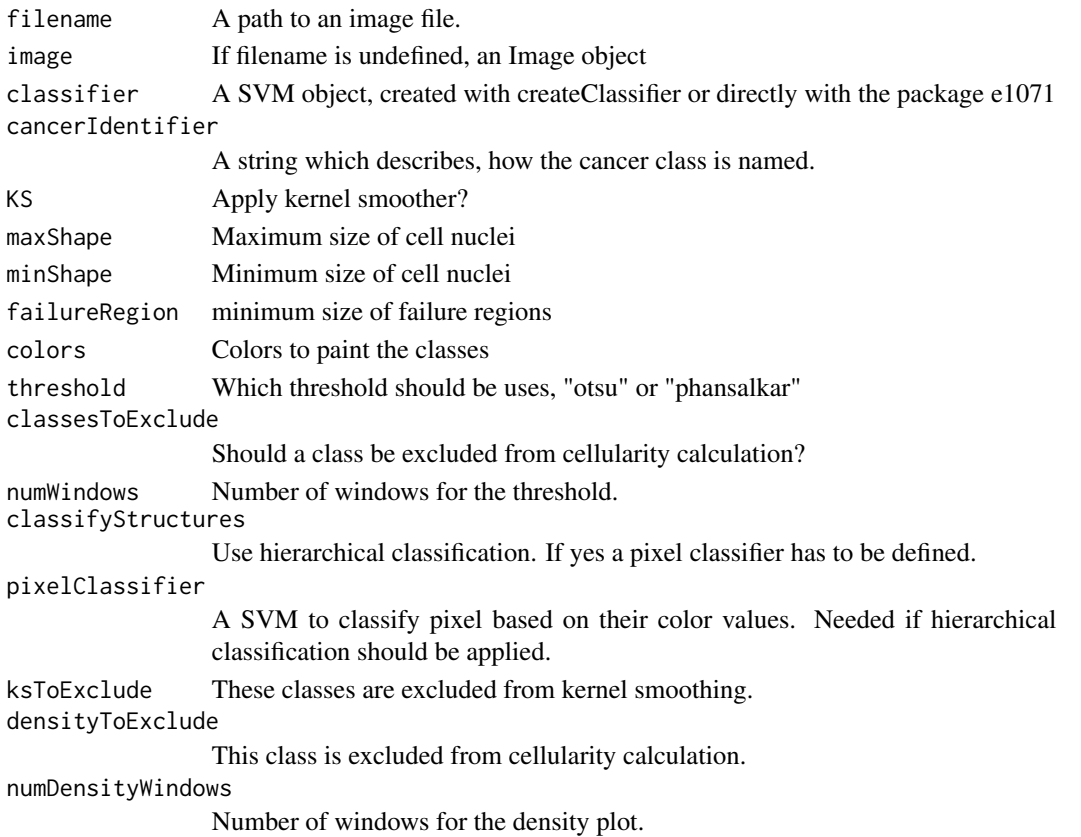

#### Details

The method calculates tumour cellularity of an image. The cells of the image are classified and the cellularity is: numTumourCells/numPixel. Furthermore the number of cells of the different classes are counted. A heatmap of cellularity is created. The image is divided in 16 subwindows and cellularity is calculated for every subwindow. Green in the heatmaps indicates strong cellularity, white low cellularity.

#### <span id="page-4-0"></span>Value

A list containing

#### cellularity values

a vector, the n first values indicate the n numbers of cells in the n classes, the  $n + 1$ th value indicates the tumour cellularity, The  $n + 2$ th value is the ratio of tumour cells by all cells

cancerHeatmap Heatmap of cancer density

#### Author(s)

Henrik Failmezger, failmezger@mpipz.mpg.de

#### Examples

```
t = system.file("extdata", "trainingData.txt", package="CRImage")
#read training data
trainingData=read.table(t,header=TRUE)
#create classifier
classifier=createClassifier(trainingData)[[1]]
#calculation of cellularity
f = system.file("extdata", "exImg.jpg", package="CRImage")
exImg=readImage(f)
cellularity=calculateCellularity(classifier=classifier,filename=f,KS=TRUE,maxShape=800,minShape=40,failureRegi
```
calculateMeanStdTarget

*Calculates Mean and Standard deviation of an image*

## Description

Mean and SD calculation

#### Usage

```
calculateMeanStdTarget(imgT)
```
#### Arguments

imgT the Image to calculate.

#### Details

Mean and SD

<span id="page-5-0"></span>Vector with mean and standard deviation.

#### Author(s)

Henrik Failmezger, failmezger@cip.ifi.lmu.de

#### Examples

```
#read the target image
f1= system.file("extdata", "exImg2.jpg", package="CRImage")
targetImage=readImage(f1)
#read the image whose color values should be adapted
f2= system.file("extdata", "exImg3.jpg", package="CRImage")
imgToConvert=readImage(f2)
#calculate mean and standard deviation of target color channels
mst=calculateMeanStdTarget(targetImage)
# create a white pixel mask
whitePixelMask=imgToConvert[,,1]>0.85 & imgToConvert[,,2]>0.85 & imgToConvert[,,3]>0.85
#adapt color channels of image
imgCorrected=colorCorrection(imgToConvert,mst,whitePixelMask)
```
calculateOtsu *Does Otsu thresholding*

#### Description

The function applies Otsu thresholding on the image.

## Usage

```
calculateOtsu(allGreyValues)
```
## Arguments

allGreyValues Vector of grey values.

## Details

The function calculates a value which separates the grey value histogram the best in foreground and background.

### Value

the threshold

#### Author(s)

Henrik Failmezger, failmezger@cip.ifi.lmu.de

## <span id="page-6-0"></span>classifyCells 7

## References

Nobuyuki Otsu: A threshold selection method from grey level histograms. In: IEEE Transactions on Systems, Man, and Cybernetics. New York 9.1979, S.62-66. ISSN 1083-4419

## See Also

calculateThreshold localOtsuThreshold

#### Examples

```
f1= system.file("extdata", "exImg2.jpg", package="CRImage")
print(f1)
img=readImage(f1)
print(img)
#convert to grayscale
imgG=EBImage::channel(img,'grey')
#threshold value
t=calculateOtsu(as.vector(imgG))
```
classifyCells *A function to classify cells*

#### Description

The function classifies cells and paints the different class types in the image.

## Usage

```
classifyCells(classifier,filename="",image=NA,segmentedImage=NA,featuresObjects=NA,paint=TRUE,KS=FA
```
#### Arguments

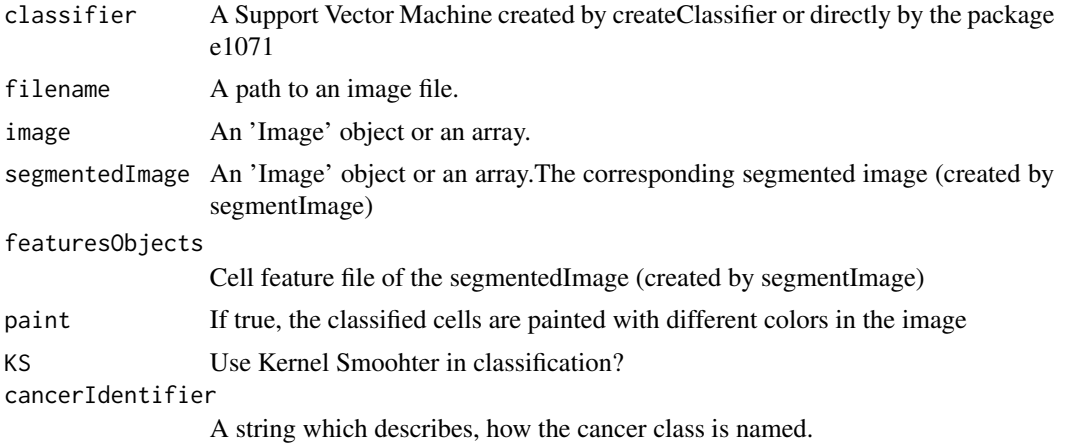

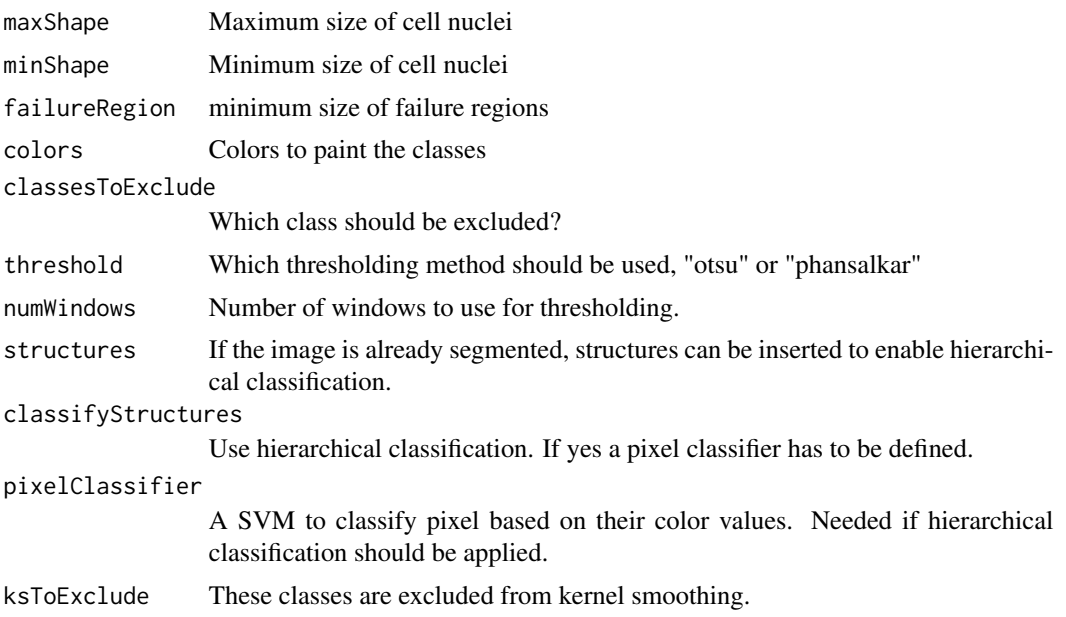

## Details

The kernels smoother improves the classification for cells which are likely to occur in clusters, like tumour cells. The kernel smoothing method can only be applied for two classes. If there are more classes only the normal svm without kernel smoothing is applied. Different classes are labeled with different colors in the image.

## Value

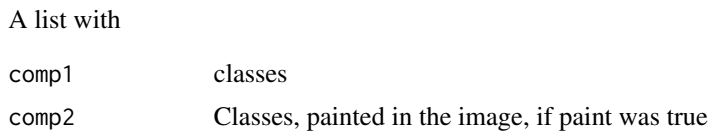

## Author(s)

Henrik Failmezger, failmezger@mpipz.mpg.de

```
t = system.file("extdata", "trainingData.txt", package="CRImage")
#read training data
trainingData=read.table(t,header=TRUE)
#create classifier
classifier=createClassifier(trainingData)[[1]]
#classify cells
f = system.file("extdata", "exImg.jpg", package="CRImage")
classesValues=classifyCells(classifier,filename=f,KS=TRUE,maxShape=800,minShape=40,failureRegion=2000)
```
#### <span id="page-8-0"></span>Description

The colors of one image are adapted to the colors of a target image.

## Usage

```
colorCorrection(imgO, meanStdTarget,whiteMask = c())
```
## Arguments

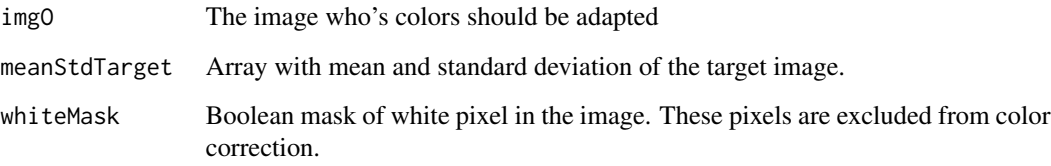

## Details

Mean and standard deviation of the target image can be calculated using the function calculate-MeanStdTarget.

## Value

The image with adapted colors.

#### Author(s)

Henrik Failmezger, failmezger@cip.ifi.lmu.de

## References

Reinhard, E.; Adhikhmin, M.; Gooch, B.; Shirley, P.; , "Color transfer between images," Computer Graphics and Applications, IEEE , vol.21, no.5, pp.34-41, Sep/Oct 2001 doi: 10.1109/38.946629 URL: http://ieeexplore.ieee.org/stamp/stamp.jsp?tp=&arnumber=946629&isnumber=20481

## See Also

calculateMeanStandardTarget

#### Examples

```
#read the target image
f1= system.file("extdata", "exImg2.jpg", package="CRImage")
targetImage=readImage(f1)
#read the image whose color values should be adapted
f2= system.file("extdata", "exImg3.jpg", package="CRImage")
imgToConvert=readImage(f2)
#calculate mean and standard deviation of target color channels
mst=calculateMeanStdTarget(targetImage)
# create a white pixel mask
whitePixelMask=imgToConvert[,,1]>0.85 & imgToConvert[,,2]>0.85 & imgToConvert[,,3]>0.85
#adapt color channels of image
 imgCorrected=colorCorrection(imgToConvert,mst,whitePixelMask)
```
convertHSVToRGB *Conversion from HSV color space to RGB color space*

## Description

The function converts images in the HSV colour space to the RGB colour space.

#### Usage

```
convertHSVToRGB(imgHSV)
```
#### Arguments

imgHSV An 'Image' object or an array in the HSV colour space.

#### Details

Standard colour space conversion.

## Value

An array in the RGB colour space.

#### Author(s)

Henrik Failmezger, failmezger@cip.ifi.lmu.de

## See Also

convertRGBToHSV convertRGBToLAB convertLABToRGB

<span id="page-9-0"></span>

## <span id="page-10-0"></span>convertLABToRGB 11

## Examples

```
f= system.file("extdata", "exImg.jpg", package="CRImage")
img=readImage(f)
#conversion to RGB color space
imgRGB=convertHSVToRGB(img)
```
convertLABToRGB *Conversion of LAB colour space to RGB colour space*

## Description

Color space conversion.

#### Usage

convertLABToRGB(imgLAB)

## Arguments

imgLAB LAB channel vectors.

## Details

Color space conversion

## Value

RGB channel vectors.

## Author(s)

Henrik Failmezger, failmezger@cip.ifi.lmu.de

```
f= system.file("extdata", "exImg.jpg", package="CRImage")
img=readImage(f)
#conversion to HSV color space
imgRGB=convertLABToRGB(img)
```
<span id="page-11-0"></span>

## Description

The RGB Image is converted to an HSV image.

#### Usage

convertRGBToHSV(img)

### Arguments

img The RGB image

## Details

The entries of the array are Hue, Saturation and Value.

## Value

The image in HSV color space.

## Author(s)

Henrik Failmezger, failmezger@cip.ifi.lmu.de

## See Also

convertHSVToRGB convertRGBToLAB convertLABToRGB

```
f= system.file("extdata", "exImg.jpg", package="CRImage")
img=readImage(f)
#conversion to HSV color space
imgHSV=convertRGBToHSV(img)
```
<span id="page-12-0"></span>convertRGBToLAB *Converts RGB to LAB color space.*

#### Description

Conversion of Color spaces.

## Usage

convertRGBToLAB(imgT)

#### Arguments

imgT The RGB image.

## Details

Color space conversion

#### Value

The image in LAB color space.

## Author(s)

Henrik Failmezger, failmezger@cip.ifi.lmu.de

#### Examples

```
f= system.file("extdata", "exImg.jpg", package="CRImage")
img=readImage(f)
#conversion to LAB color space
imgLAB=convertRGBToLAB(img)
```
correctCopyNumber *Allelic Copy Number correction for cellularity*

## Description

This function segments copy number and corrects log-ratios (LRR) and beta allele frequencies (BAF) values for cellularity.

#### Usage

```
correctCopyNumber(arr="Sample1", chr=NULL, p=NULL, z=NULL, min.value=-5)
```
#### Arguments

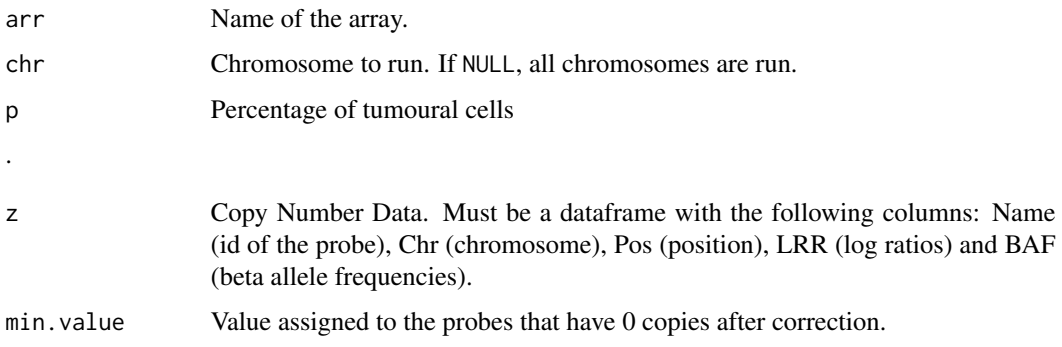

## Details

The data.frame z must contain only SNP probes, that is probes with both LRR and BAF values. It is recommended that all replicated probes are merged so the positions are unique. This function calls DNAcopy to segment the LRR and then correct the segmented profiles for normal contamination according to the method described in the reference below (see for details).

## Value

A list with 2 components:

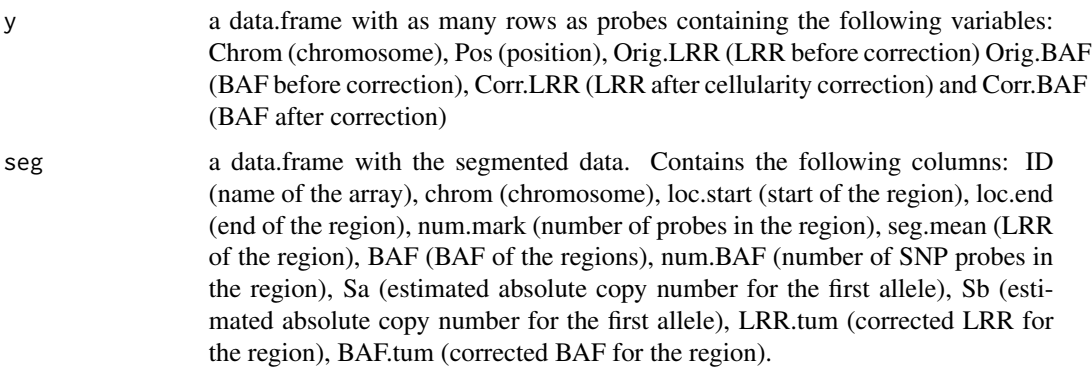

#### Note

Includes an adaptation of aCGH mergeLevels function to fix a problem with ansari.test.

#### Author(s)

Oscar M. Rueda, rueda.om@gmail.com

## References

Yuan, Y et al. Quantitative image analysis of cellular heterogeneity in primary breast tumors enriches genomic assays. In prep.

#### <span id="page-14-0"></span>createBinaryImage 15

#### Examples

```
LRR <- c(rnorm(100, 0, 1), rnorm(10, -2, 1), rnorm(20, 3, 1),
       rnorm(100,0, 1))
BAF <- c(rnorm(100, 0.5, 0.1), rnorm(5, 0.2, 0.01), rnorm(5, 0.8, 0.01), rnorm(10, 0.25, 0.1), rnorm(10, 0.75, 0.1),
       rnorm(100,0.5, 0.1))
Pos <- sample(x=1:500, size=230, replace=TRUE)
Pos <- cumsum(Pos)
Chrom <- rep(1, length(LRR))
z <- data.frame(Name=1:length(LRR), Chrom=Chrom, Pos=Pos, LRR=LRR, BAF=BAF)
res <- correctCopyNumber(arr="Sample1", chr=1, p=0.75, z=z)
```
createBinaryImage *Thresholding*

#### Description

Creates a binary image from a grayscale image by thresholding.

### Usage

```
createBinaryImage(imgG,img=NULL,method="otsu",threshold=NULL,numWindows=1,whitePixelMask=c())
```
#### Arguments

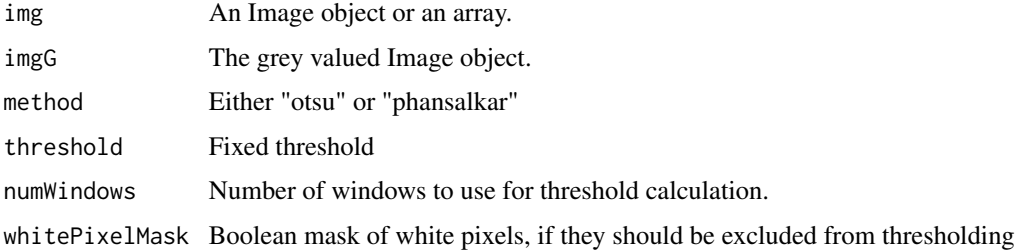

#### Details

The functions returns the binary image resulting from the thresholding. If threshold is defined, all pixels smaller than this value will be fixed to 1 all other values will be set to 0. If threshold is undefined, the thresholding value is calculated automatically using 'otsu' or 'phansalkar' thresholding.

The function 'otsu' does Otsu thresholding on the grey level histograms of the image. The function 'phansalkar' does thresholding using the mean and standard deviation of a specified window. The thresholding is done on the RGB as well as the LAP color space and the results are ORed. The window size is dim(img)/numWindows. White pixel can be excluded from thresholding (e.g. if white is background) by defining a whitePixelMask

#### Value

The binary image.

## Author(s)

Henrik Failmezger, failmezger@lmb.uni-muenchen.de

#### References

Neerad Phansalkar, Sumit More, Ashish Sabale, Dr. Madhuri Joshi, "Adaptive Local Thresholding for Detection of Nuclei in Diversly Stained Cytology Images," 2011 IEEE International Conference in Communications and Signal Processing (ICCSP), pp. 218, 10 Feb. 2011

Nobuyuki Otsu: A threshold selection method from grey level histograms. In: IEEE Transactions on Systems, Man, and Cybernetics. New York 9.1979, S.62-66. ISSN 1083-4419

#### Examples

```
f= system.file("extdata", "exImg.jpg", package="CRImage")
img=readImage(f)
#conversion to grayscale
imgG=EBImage::channel(img,"gray")
imgB=createBinaryImage(imgG,img=img,method="otsu",numWindows=4)
#white pixel mask
whitePixelMask=img[,,1]>0.85 & img[,,2]>0.85 & img[,,3]>0.85
#exclude white pixels from thresholding
imgB=createBinaryImage(imgG,img=img,method="otsu",numWindows=4,whitePixelMask)
#phansalkar threshold
imgB=createBinaryImage(imgG,img=img,method="phansalkar",numWindows=4)
```
createClassifier *Construction of a classifier*

## **Description**

Creates a classifier for a training set.

#### Usage

```
createClassifier(trainingData, cross = FALSE)
```
#### Arguments

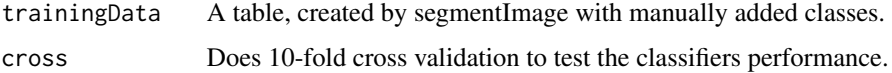

<span id="page-15-0"></span>

#### <span id="page-16-0"></span>labelCells 17

## Details

Topological features include the density of cells and the size of the surrounding cytoplasma of a cell. These features depend on the size of the image. If training image and the image to classify have different size, these features can fool the classification and should not be enabled.

## Value

A List containing:

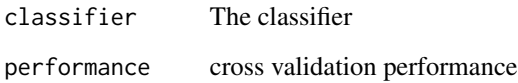

#### Author(s)

Henrik Failmezger, failmezger@mpipz.mpg.de

#### See Also

'createTrainingSet','classifyCells'

## Examples

```
f = system.file("extdata", "trainingData.txt", package="CRImage")
#read training data
trainingData=read.table(f,header=TRUE)
#create classifier
classifier=createClassifier(trainingData)[[1]]
```
labelCells *Interactive Session for cell labeling*

#### Description

The functions creates an interactive session in order to label cells with their classes. The labeled cells can be used as training set for the classifier. Note!! This is until now only tested for MacOsX.

#### Usage

labelCells(img, segmentedImage, classes, classColours, nblocks = 3, labeledPoints = NULL, filename = NU

## Arguments

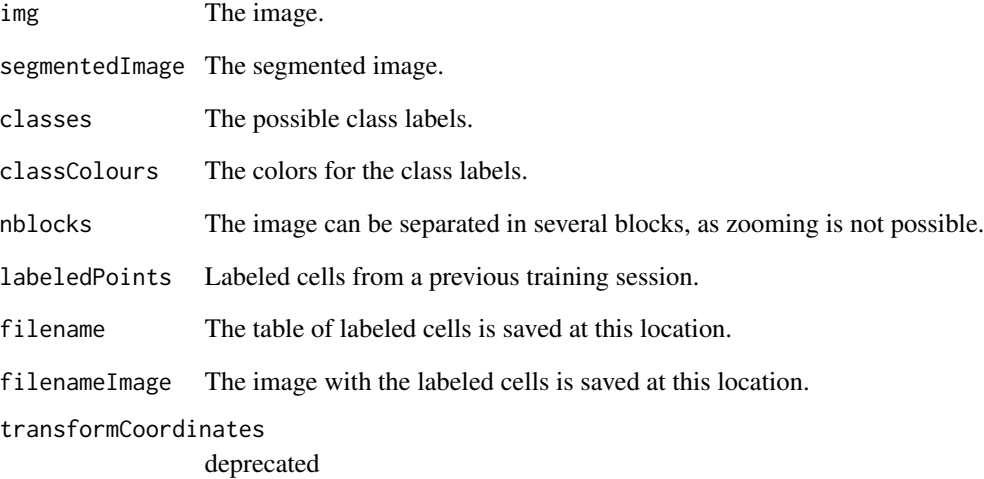

## Details

Use the keys: a: In order to add a label to a cell. d: In order to delete a label from a cell. c: To switch between classes. q: To quit the interactive session. r: To refresh the session (labeled cells will be shown after refreshing)

#### Value

A table with columns: index: the index of the cell in the segmented image. x: x-coordinate of the cell y: y-coordinate of the cell classCell: Label of the cell xLocal: Local x coordinate in the subimage(block) yLocal: Local y coordinate in the subimage(block) block: Block number in which the cell arises.

#### Author(s)

Henrik Failmezger

## Examples

```
##---- Should be DIRECTLY executable !! ----
##-- ==> Define data, use random,
##-- or do help(data=index) for the standard data sets.
```
## The function is currently defined as

<span id="page-18-0"></span>plotCorrectedCN *Plot CN profiles corrected for cellularity*

#### Description

This function takes the result of a call to correctCopyNumber and plots the results.

### Usage

```
plotCorrectedCN(CN, chr=NULL)
```
#### **Arguments**

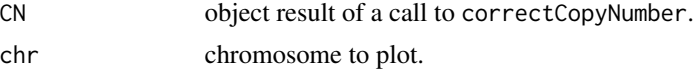

#### Details

A panel with four plots is created. The top panel shows LRR (with DNAcopy segmentation overlayed) and BAF before correction and the bottom panel shows the plots after correction.

## Value

No value is returned.

## Author(s)

Oscar M. Rueda, rueda.om@gmail.com

## References

Yuan, Y et al. Quantitative image analysis of cellular heterogeneity in primary breast tumors enriches genomic assays. In prep.

```
LRR <- c(rnorm(100, 0, 1), rnorm(10, -2, 1), rnorm(20, 3, 1),
       rnorm(100,0, 1))
BAF <- c(rnorm(100, 0.5, 0.1), rnorm(5, 0.2, 0.01), rnorm(5, 0.8, 0.01), rnorm(10, 0.25, 0.1), rnorm(10, 0.75, 0.1),
       rnorm(100,0.5, 0.1))
Pos <- sample(x=1:500, size=230, replace=TRUE)
Pos <- cumsum(Pos)
Chrom <- rep(1, length(LRR))
z <- data.frame(Name=1:length(LRR), Chrom=Chrom, Pos=Pos, LRR=LRR, BAF=BAF)
res <- correctCopyNumber(arr="Sample1", chr=1, p=0.75, z=z)
plotCorrectedCN(res, chr=1)
```
<span id="page-19-0"></span>

## Description

Procession of Aperio TX Slides.

## Usage

```
processAperio(classifier=classifier,inputFolder=inputFolder,outputFolder=outputFolder,identifier=id
```
## Arguments

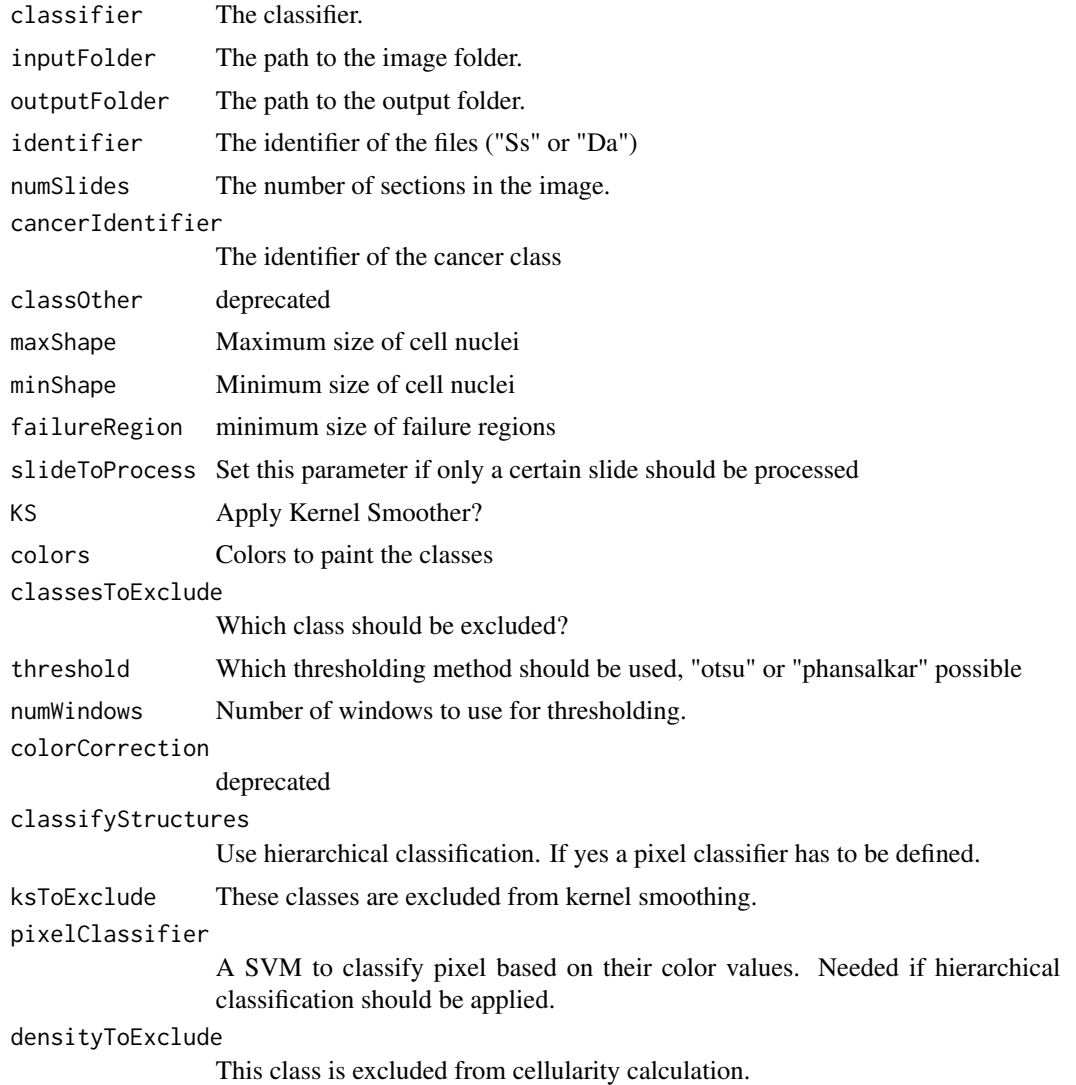

## processAperio 21

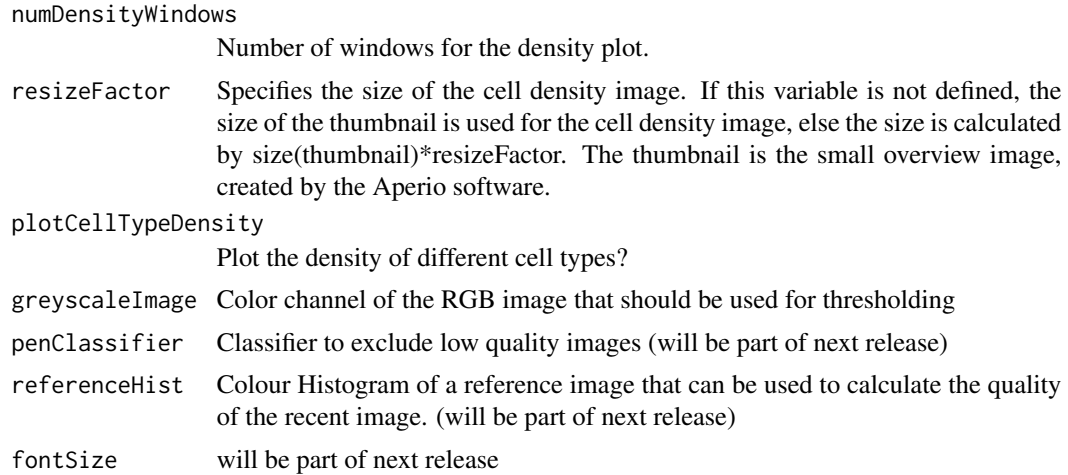

## Details

The function processes images of Aperio TX scanners. The images have to be saved in the CWS format.

## Value

Four folders are created in the output folder.

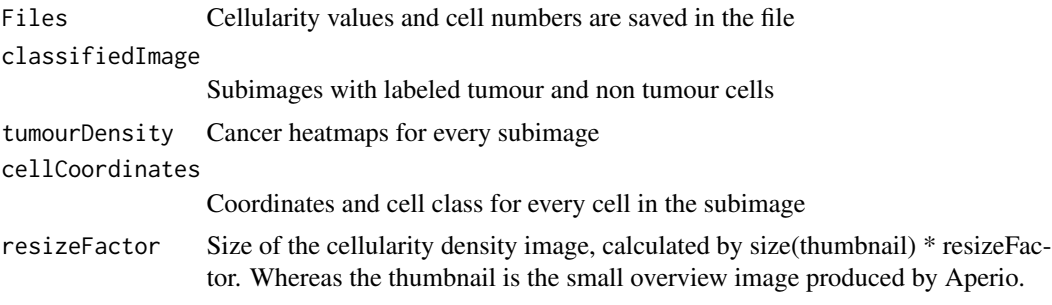

## Author(s)

Henrik Failmezger, failmezger@mpipz.mpg.de

```
#t = system.file("extdata", "trainingData.txt", package="CRImage")
#read training data
#trainingData=read.table(t,header=TRUE)
#create classifier
#classifier=createClassifier(trainingData,topo=FALSE)[[1]]
#classify aperio
#f = system.file("extdata", package="CRImage")
#f=file.path(f,"8905")
#dir.create("AperiOutput")
#takes long time!
```

```
f = system.file("extdata", package="CRImage")
fc=file.path(f,"testClassifier")
load(fc)
fp=file.path(f,"pixelClassifier")
load(fp)
pixelClassifier=model
pathToImage=file.path(f,"8905")
```
pathToOutput="" #specify an output folder here

#processAperio(classifier=classifier,inputFolder=pathToImage,outputFolder=pathToOutput,identifier="Da",numSlid

SauvolaThreshold *Do Sauvola thresholding*

#### Description

Thresholding method using mean and standard deviation.

#### Usage

SauvolaThreshold(allGreyValues)

#### Arguments

allGreyValues Vector of gray values.

## Details

A threshold for the gray values is returned

#### Value

The threshold.

## Author(s)

Henrik Failmezger, failmezger@cip.ifi.lmu.de

## References

J. Sauvola, M. Pietikainen, "Adaptive Document Image Binarization," Pattern Recognition, vol. 33, 225-236, 2000

## See Also

createBinaryImage

## <span id="page-22-0"></span>segmentImage 23

## Examples

```
f1= system.file("extdata", "exImg2.jpg", package="CRImage")
print(f1)
img=readImage(f1)
print(img)
#convert to grayscale
imgG=EBImage::channel(img,'grey')
#threshold value
t=SauvolaThreshold(as.vector(imgG))
```
segmentImage *Segmentation of an image*

## Description

The function segments cells or cell nuclei in the image.

## Usage

segmentImage(filename="",image=NA,maxShape=NA,minShape=NA,failureRegion=NA,threshold="otsu",numWind

## Arguments

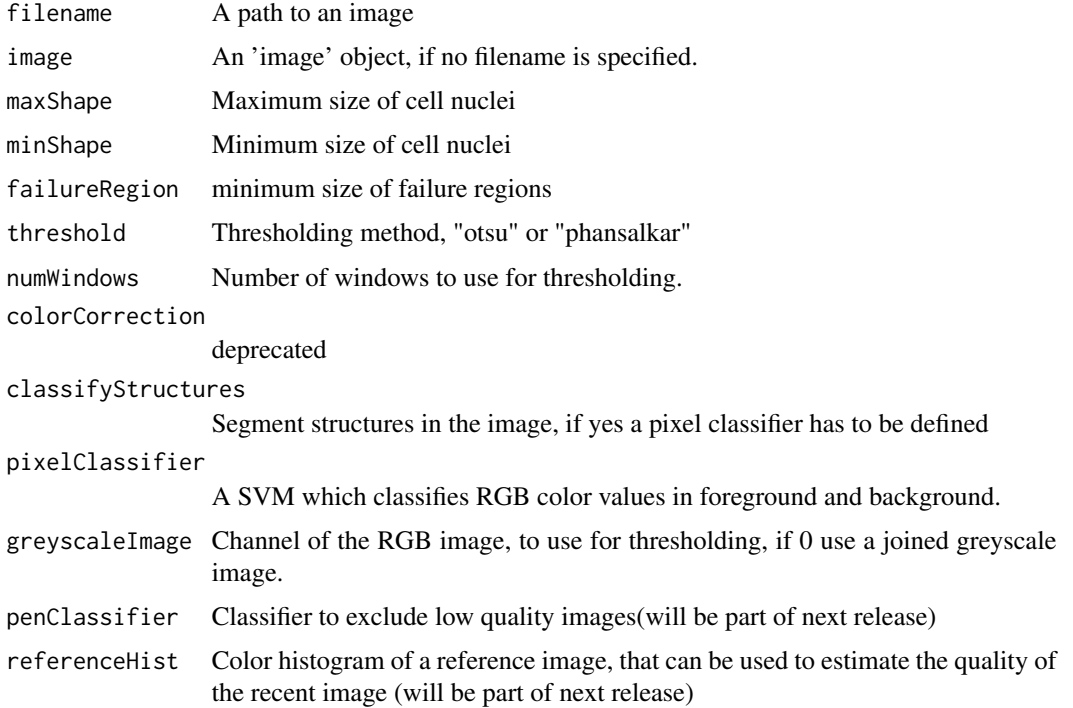

## Details

The image is converted to greyscale and thresholded. Clutter is deleted using morphological operations. Clustered objects are separated using watershed algorithm. Segmented Cell nuclei, which exceed the maximum size are thresholded and segmented again. Cell nuclei which fall below the minimum size are deleted. Dark regions which exceed the parameter failureRegion are considered as artefacts and deleted. If the parameters are not defined, the operations will not be executed. Features are generated for every segmented object.

## Value

A list is returned containing

image The original image segmented image The segmented image

## Author(s)

Henrik Failmezger, failmezger@cip.ifi.lmu.de

## References

EBImage, 'http://www.bioconductor.org/packages/release/bioc/html/EBImage.html'

```
#segment image
#f = system.file('extdata' ,'exImg.jpg',package='CRImage')
#segmentationValues=segmentImage(f,maxShape=800,minShape=40,failureRegion=2000,threshold="otsu",numWindows=4)
#image=segmentationValues[[1]]
#segmentedImage=segmentationValues[[2]]
#imageFeatures=segmentationValues[[3]]
```
# <span id="page-24-0"></span>Index

∗ misc calculateCellularity, [4](#page-3-0) calculateMeanStdTarget, [5](#page-4-0) calculateOtsu, [6](#page-5-0) classifyCells, [7](#page-6-0) colorCorrection, [9](#page-8-0) convertHSVToRGB, [10](#page-9-0) convertLABToRGB, [11](#page-10-0) convertRGBToLAB, [13](#page-12-0) correctCopyNumber, [13](#page-12-0) createBinaryImage, [15](#page-14-0) createClassifier, [16](#page-15-0) CRImage-package, [2](#page-1-0) labelCells, [17](#page-16-0) plotCorrectedCN, [19](#page-18-0) processAperio, [20](#page-19-0) SauvolaThreshold, [22](#page-21-0) segmentImage, [23](#page-22-0) calculateCellularity, [4](#page-3-0) calculateMeanStdTarget, [5](#page-4-0) calculateOtsu, [6](#page-5-0) classifyCells, [7](#page-6-0) colorCorrection, [9](#page-8-0) convertHSVToRGB, [10](#page-9-0) convertLABToRGB, [11](#page-10-0) convertRGBToHSV, [12](#page-11-0) convertRGBToLAB, [13](#page-12-0) correctCopyNumber, [13](#page-12-0) createBinaryImage, [15](#page-14-0) createClassifier, [16](#page-15-0) CRImage *(*CRImage-package*)*, [2](#page-1-0) CRImage-package, [2](#page-1-0) labelCells, [17](#page-16-0) plotCorrectedCN, [19](#page-18-0)

SauvolaThreshold, [22](#page-21-0) segmentImage, [23](#page-22-0)

processAperio, [20](#page-19-0)